## **Dell Dual Charge Dock**

Guida utente

**Modello normativo: K21A Tipo normativo: K21A001 Maggio 2022 Rev. A00**

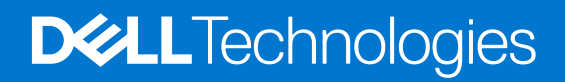

#### Messaggi di N.B., Attenzione e Avvertenza

**N.B.:** un messaggio N.B. (Nota Bene) indica informazioni importanti che contribuiscono a migliorare l'utilizzo del prodotto.

**ATTENZIONE: un messaggio di ATTENZIONE evidenzia la possibilità che si verifichi un danno all'hardware o una perdita di dati ed indica come evitare il problema.**

**AVVERTENZA: un messaggio di AVVERTENZA evidenzia un potenziale rischio di danni alla proprietà, lesioni personali o morte.**

© 2022 Dell Inc. o sue società controllate. Tutti i diritti riservati. Dell, EMC e altri marchi sono marchi commerciali di Dell Inc. o di sue società controllate. Altri marchi possono essere marchi dei rispettivi proprietari.

# Sommario

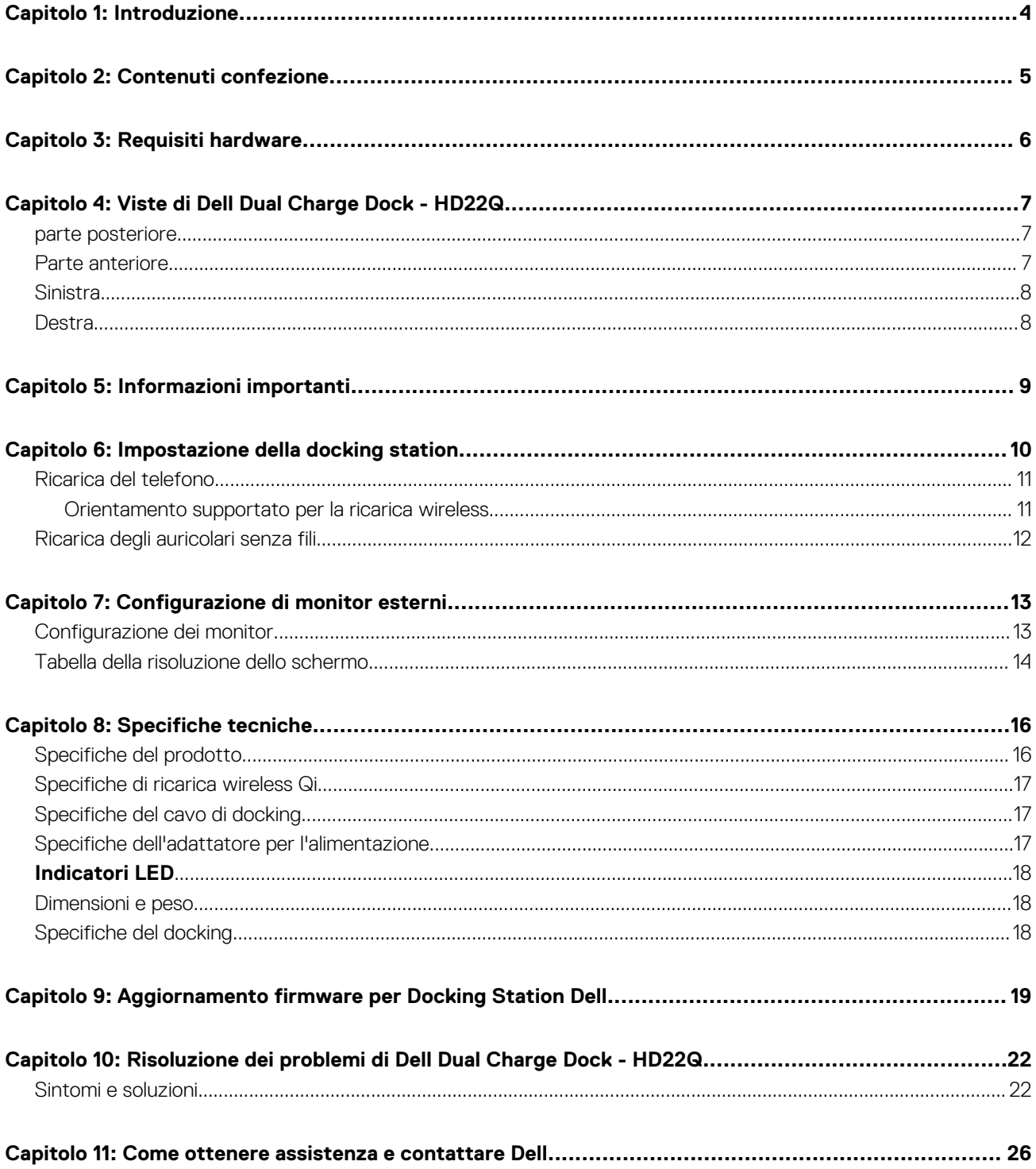

## **Introduzione**

**1**

<span id="page-3-0"></span>Dell Dual Charge Dock - HD22Q è un dispositivo che consente di collegare tutti i dispositivi elettronici al sistema tramite un'interfaccia via cavo USB Type-C. Collegando il sistema alla docking station è possibile collegare con facilità più periferiche (mouse, tastiera, altoparlanti stereo, disco rigido esterno e display ad alta risoluzione) senza doverli collegare singolarmente al sistema.

Il dock supporta inoltre la ricarica wireless per i dispositivi mobili supportati.

**ATTENZIONE: Aggiornare il BIOS, i driver grafici e i driver della Docking Station Dell alle ultime versioni disponibili sul sito [www.dell.com/support](https://www.dell.com/support) prima di utilizzare la docking station. Versioni del BIOS e driver precedenti potrebbero impedire il riconoscimento o il funzionamento corretto della docking station. Controllare sempre se è disponibile un firmware consigliato per la docking station in [www.dell.com/support.](https://www.dell.com/support)**

## **Contenuti confezione**

<span id="page-4-0"></span>La docking station viene fornita con i componenti indicati di seguito:

- 1. Docking station
- 2. Cavo di alimentazione
- 3. Adattatore per l'alimentazione
- 4. Documentazione (guida introduttiva rapida, informazioni sulla sicurezza, sull'ambiente e sulle normative)

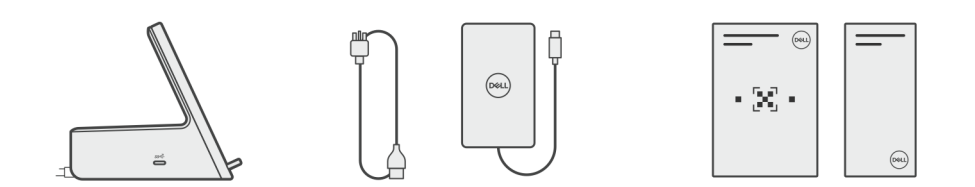

**N.B.:** Contattare il supporto Dell se uno qualsiasi degli elementi elencati non è presente nella confezione.

# **Requisiti hardware**

<span id="page-5-0"></span>Prima di utilizzare la docking station, accertarsi che il sistema disponga di una porta USB Type-C con DisplayPort modalità alternativa progettata per supportare la docking station.

## **Viste di Dell Dual Charge Dock - HD22Q**

**4**

### <span id="page-6-0"></span>**parte posteriore**

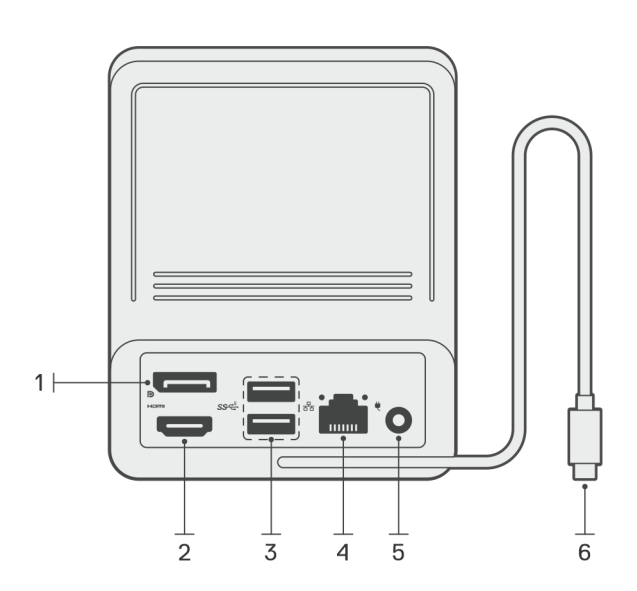

- 1. Porta DisplayPort 1.4
- 2. Porta HDMI 2.1
- 3. 2 porte USB 3.2 Gen 1
- 4. Connettore di rete (RJ-45)
- 5. Connettore di alimentazione
- 6. Cavo USB Type-C

### **Parte anteriore**

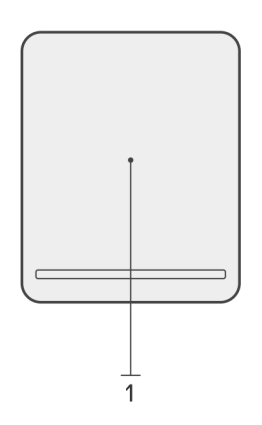

1. Cuscinetto di ricarica wireless

### <span id="page-7-0"></span>**Sinistra**

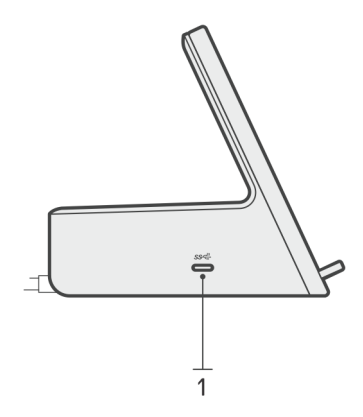

1. Porta USB 3.2 Gen 2 Type-C con erogazione dell'alimentazione 3.0 (5 V/3 A, 15 W)

### **Destra**

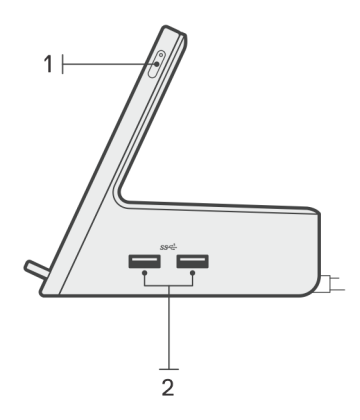

- 1. Pulsante di alimentazione con LED
- 2. 2 porte USB 3.2 Gen 1

## **Informazioni importanti**

### <span id="page-8-0"></span>Aggiornamento dei driver sul sistema

Si consiglia di aggiornare i seguenti driver sul sistema prima di utilizzare la docking station:

- 1. System BIOS (BIOS di sistema)
- 2. Driver della scheda grafica
- 3. Driver Ethernet

#### **ATTENZIONE: Precedenti versioni di BIOS e driver potrebbero impedire il riconoscimento della docking station nel sistema o il funzionamento ottimale.**

Per i sistemi Dell, è possibile visitare [www.dell.com/support](https://www.dell.com/support) e inserire il codice di matricola o il codice di servizio rapido per trovare tutti i driver pertinenti. Per ulteriori informazioni su come trovare il codice di matricola per il computer, consultare [individuare il codice di matricola](https://www.dell.com/support/contents/en-sg/category/product-support/self-support-knowledgebase/locate-service-tag/) [del computer.](https://www.dell.com/support/contents/en-sg/category/product-support/self-support-knowledgebase/locate-service-tag/)

Per i sistemi non Dell, visitare la pagina di supporto dei rispettivi produttori per trovare i driver più recenti.

### Aggiornamento del set di driver Dell Dual Charge Dock - HD22Q

Per garantire il corretto funzionamento del dock, si consiglia di installare il firmware più recente disponibile per HD22Q.

Tutti i driver disponibili sono disponibili alla pagina [www.dell.com/support.](https://www.dell.com/support)

### Domande frequenti su driver e download

Durante la risoluzione dei problemi, il download o l'installazione dei driver, si consiglia di leggere gli articoli della knowledge base Dell e le domande frequenti su driver e download [000123347.](https://www.dell.com/support/kbdoc/000123347/drivers-and-downloads-faqs)

## **Impostazione della docking station**

**6**

#### <span id="page-9-0"></span>**Procedura**

- 1. Aggiornare il BIOS di sistema, la grafica e i driver di rete dal sito [www.dell.com/support/drivers](https://www.dell.com/support/drivers).
	- **ATTENZIONE: Accertarsi che il sistema sia collegato a una sorgente di alimentazione durante l'installazione del BIOS e dei driver.**

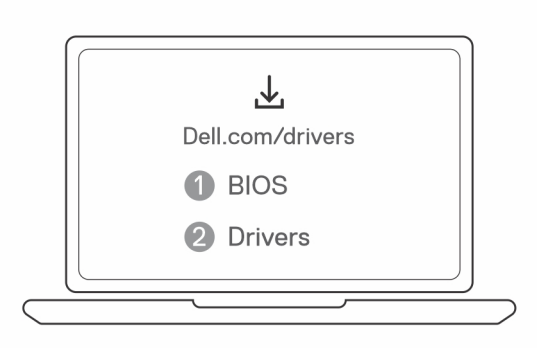

2. Collegare l'adattatore CA a una presa elettrica. Quindi, collegare l'adattatore CA all'ingresso di alimentazione CC-in da 7,4 mm su Dell Dual Charge Dock - HD22Q.

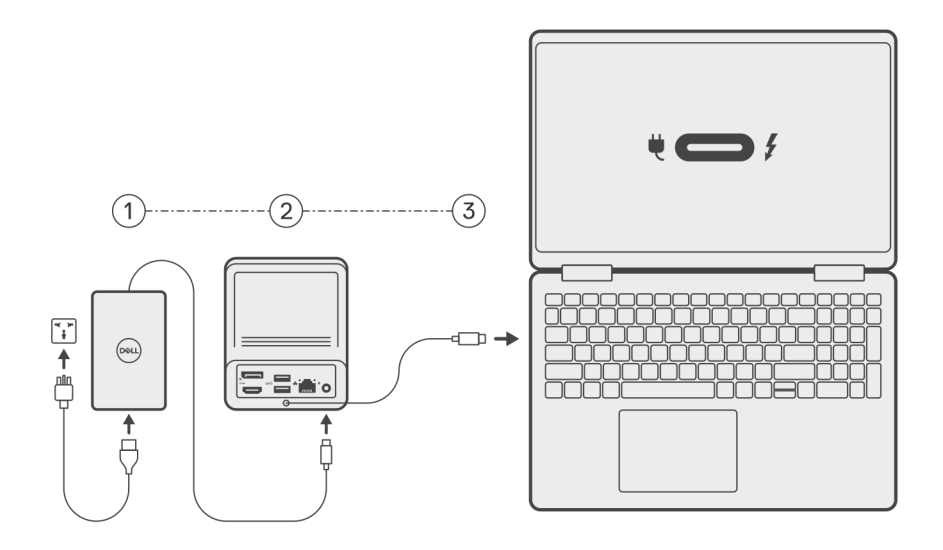

3. Collegare il connettore USB Type-C al sistema.

Aggiornare i driver di Dell Dual Charge Dock da [www.dell.com/support/drivers.](https://www.dell.com/support/drivers)

4. Collegare i display (fino a 2 connessioni dirette tramite porte DisplayPort e HDMI) alla docking station, in base alle esigenze. Per ulteriori informazioni sulle risoluzioni di visualizzazione supportate e sulla configurazione di display aggiuntivi, consultare [Risoluzione](#page-13-0) [del display.](#page-13-0)

**N.B.:** La [porta USB 3.2 Gen 2 Type-C](#page-7-0) sul dock non supporta la modalità alternativa DisplayPort e non supporta un display video.

<span id="page-10-0"></span>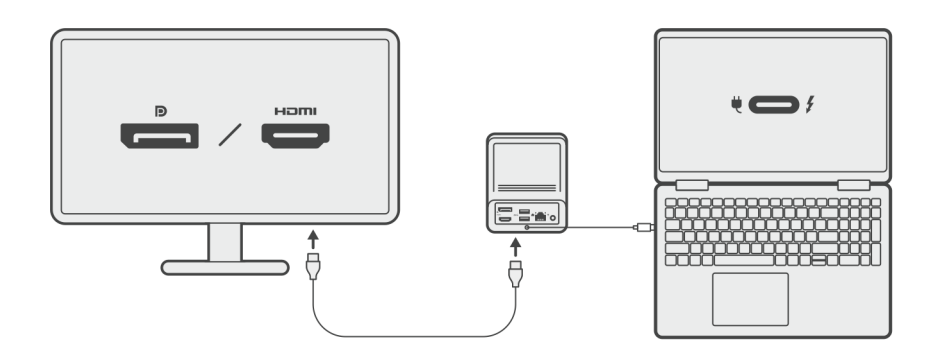

### **Ricarica del telefono**

#### **Informazioni su questa attività**

Dell Dual Charge Dock - HD22Q è dotato di un cuscinetto di ricarica wireless per la ricarica dei dispositivi mobili supportati.

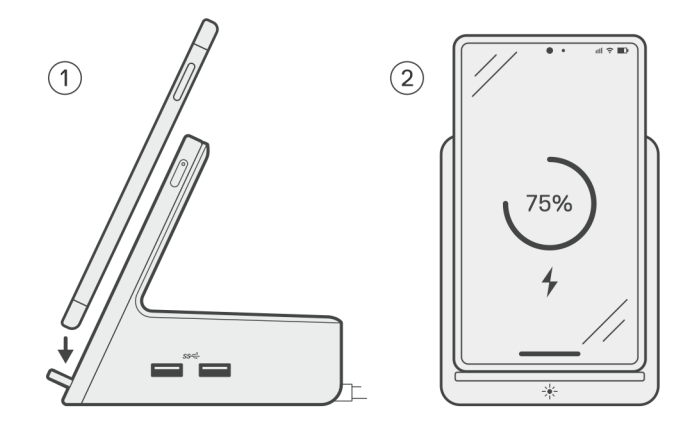

#### **Procedura**

- 1. Allineare e posizionare il telefono sul cuscinetto di ricarica.
- 2. Il LED di ricarica Qi dovrebbe diventare bianco fisso e il telefono dovrebbe iniziare automaticamente la ricarica.

### **Orientamento supportato per la ricarica wireless**

Dell Dual Charge Dock - HD22Q ha un design a 3 bobine che supporta la ricarica wireless su dispositivi mobili di diverse dimensioni. È possibile caricare il dispositivo mobile in modalità verticale o panorama, in base alle dimensioni e alle preferenze del dispositivo.

<span id="page-11-0"></span>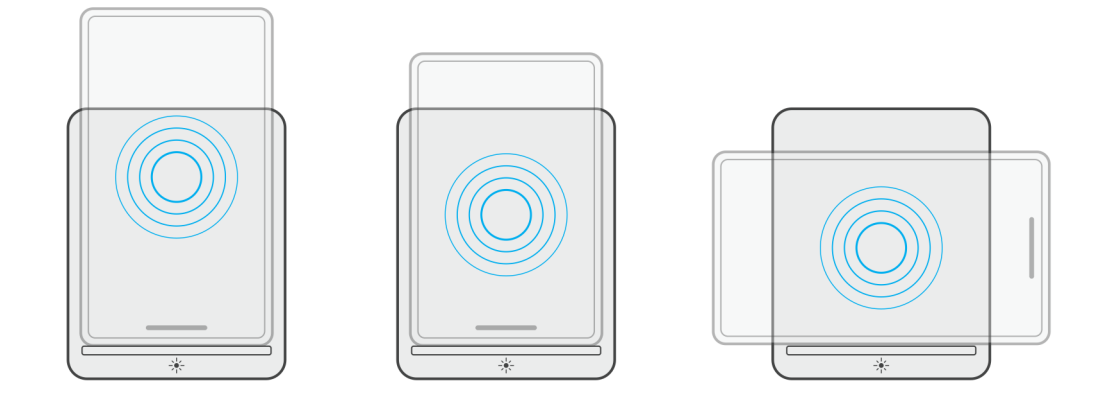

Come mostrato nelle immagini sopra, le bobine di ricarica sono distribuite per garantire che i dispositivi di tutte le dimensioni non abbiano difficoltà a ricaricarsi quando vengono posizionati sul cuscinetto di ricarica wireless.

- 1. Ricarica in modalità verticale su telefoni più grandi
- 2. Ricarica in modalità verticale su telefoni più piccoli
- 3. Ricarica in modalità panorama

Il LED di ricarica Qi aiuta a identificare lo stato di ricarica sulla docking station. Per ulteriori informazioni, vedere [Indicatori LED.](#page-17-0)

**ATTENZIONE: I dispositivi mobili senza certificazioni Qi potrebbero non ricaricarsi come previsto su Dell Dual Charge Dock - HD22Q.**

**ATTENZIONE: Accertarsi che non vi siano oggetti metallici (coperchio del telefono, piastra di supporto magnetico mobile, ecc.) tra il dispositivo mobile e il cuscinetto di ricarica wireless sul dock.**

### **Ricarica degli auricolari senza fili**

#### **Informazioni su questa attività**

Dell Dual Charge Dock - HD22Q può essere utilizzato anche per caricare auricolari senza fili. Il posizionamento e l'orientamento dell'alloggiamento di ricarica sul cuscinetto di ricarica possono variare a seconda del tipo di auricolari e delle dimensioni della custodia.

# **Configurazione di monitor esterni**

**7**

### <span id="page-12-0"></span>**Configurazione dei monitor**

Se si collegano due schermi, eseguire le procedure seguenti:

#### **Procedura**

- 1. Fare clic sul pulsante **Start**, quindi selezionare **Impostazioni**.
- 2. Fare clic su **Sistema** e selezionare **Display**.

<span id="page-13-0"></span>3. Nella sezione **Display multipli**, modificare la configurazione del display in base alle esigenze.

 $\sim$ 

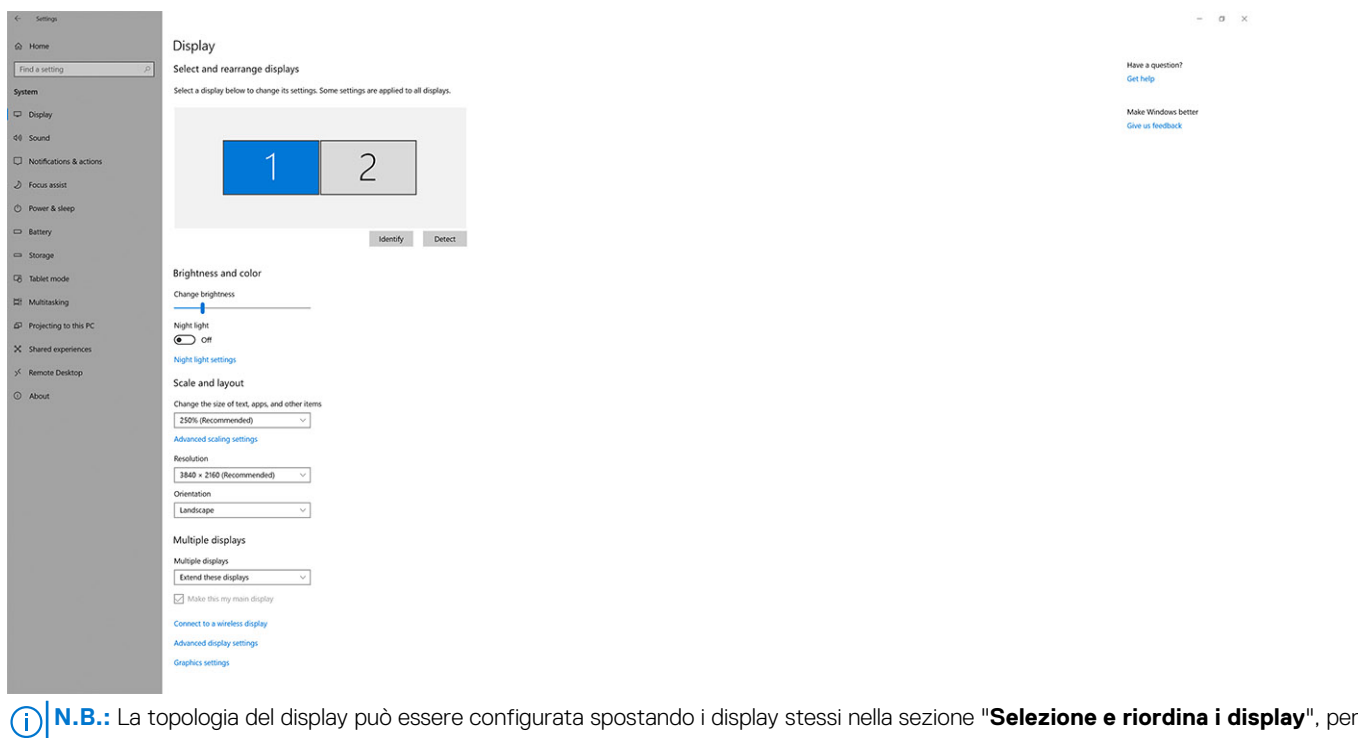

modificare la posizione in cui si trovano i monitor nel sistema operativo.

### **Tabella della risoluzione dello schermo**

### Matrice del display per Dell Dual Charge Dock HD22Q

#### **Tabella 1. Matrice del display per Dell Dual Charge Dock HD22Q**

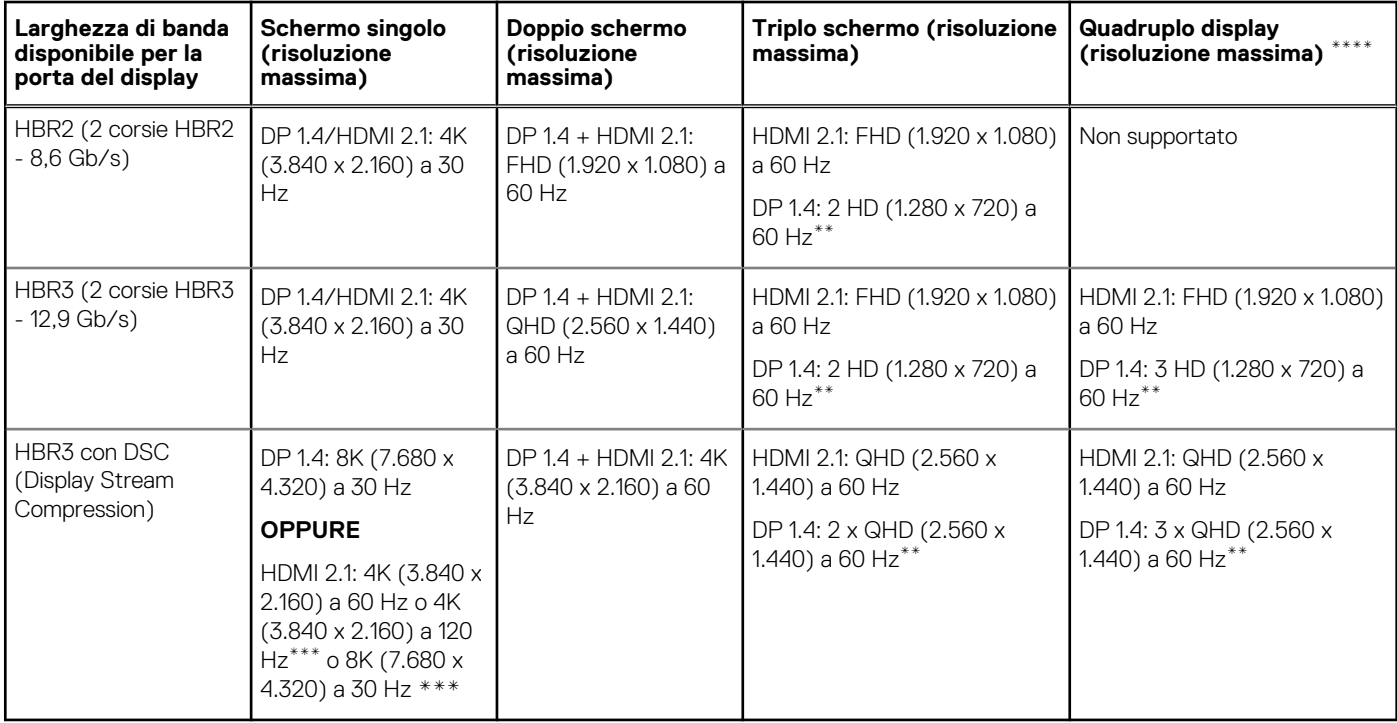

**\*\*** Il terzo e il quarto display devono essere collegati a margherita ("daisy chain") tramite la porta DisplayPort (DP) 1.4 utilizzando i monitor MST (Multi-Stream Transport) collegati alla porta DP 1.4. Tutti i monitor collegati a DisplayPort (DP) devono supportare DSC (Display Stream Compression). Se vengono utilizzati monitor non DSC, la risoluzione massima (HD: 1.280 x 720) è la stessa delle offerte HBR3 non DSC (12,9 Gb/s).

**\*\*\*** Questa risoluzione è supportata quando si utilizza un monitor HDMI 2.1 con supporto Fixed Rate Link per una risoluzione video e una frequenza di refresh superiori. Per questa risoluzione del display è necessario anche un cavo HDMI 2.1.

**\*\*\*\*** La configurazione a quattro display funziona solo in modalità LCD spento.

### Importante

- **(i)** N.B.: Se sono utilizzati monitor con una risoluzione più alta, il driver della scheda grafica esegue una valutazione sulle specifiche e le configurazioni dello schermo. Alcune risoluzioni potrebbero non essere supportate e pertanto verranno rimosse dal Windows Display Control Panel.
- **N.B.:** Il sistema operativo Linux non è in grado di spegnere fisicamente il display integrato; i numeri dei display esterni saranno minori di uno rispetto a quelli elencati nelle tabelle precedenti.

**N.B.:** Il supporto per la risoluzione dipende dalla risoluzione Extended Display Identification Data (EDID) dello schermo.

## **Specifiche tecniche**

## <span id="page-15-0"></span>**Specifiche del prodotto**

#### **Tabella 2. Specifiche del prodotto**

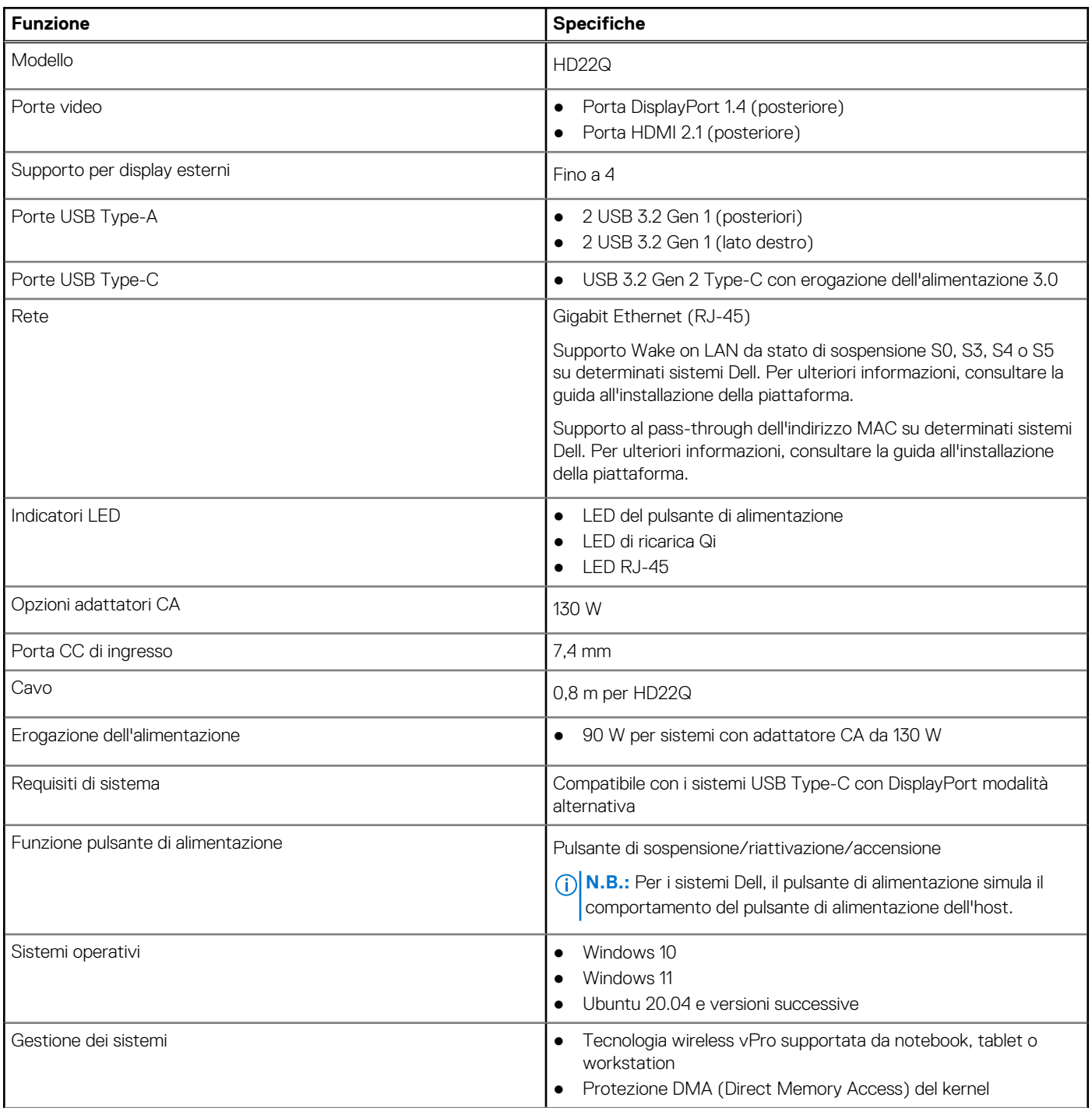

#### <span id="page-16-0"></span>**Tabella 2. Specifiche del prodotto (continua)**

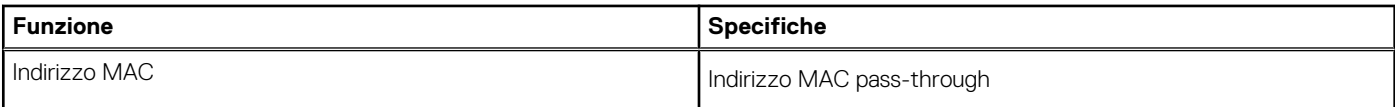

### **Specifiche di ricarica wireless Qi**

#### **Tabella 3. Specifiche di ricarica wireless**

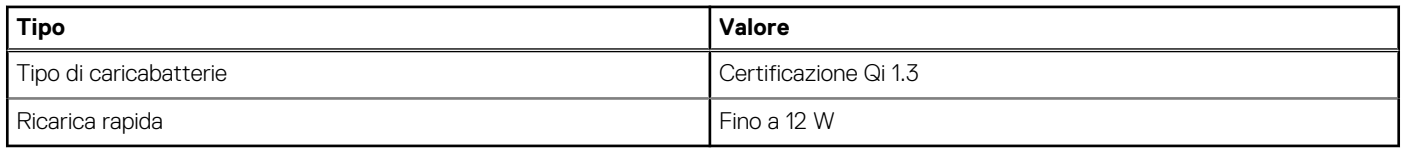

### **Specifiche del cavo di docking**

#### **Tabella 4. Specifiche del cavo di docking**

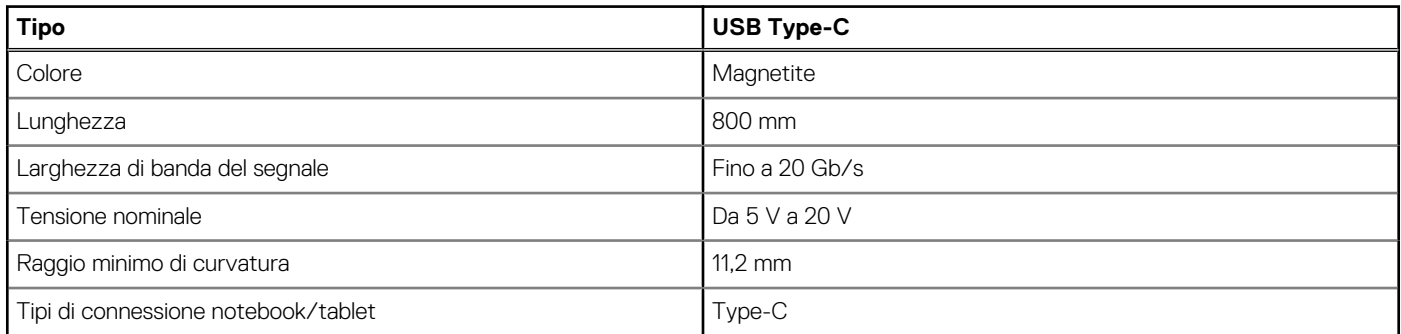

### **Specifiche dell'adattatore per l'alimentazione**

#### **Tabella 5. Specifiche dell'adattatore per l'alimentazione**

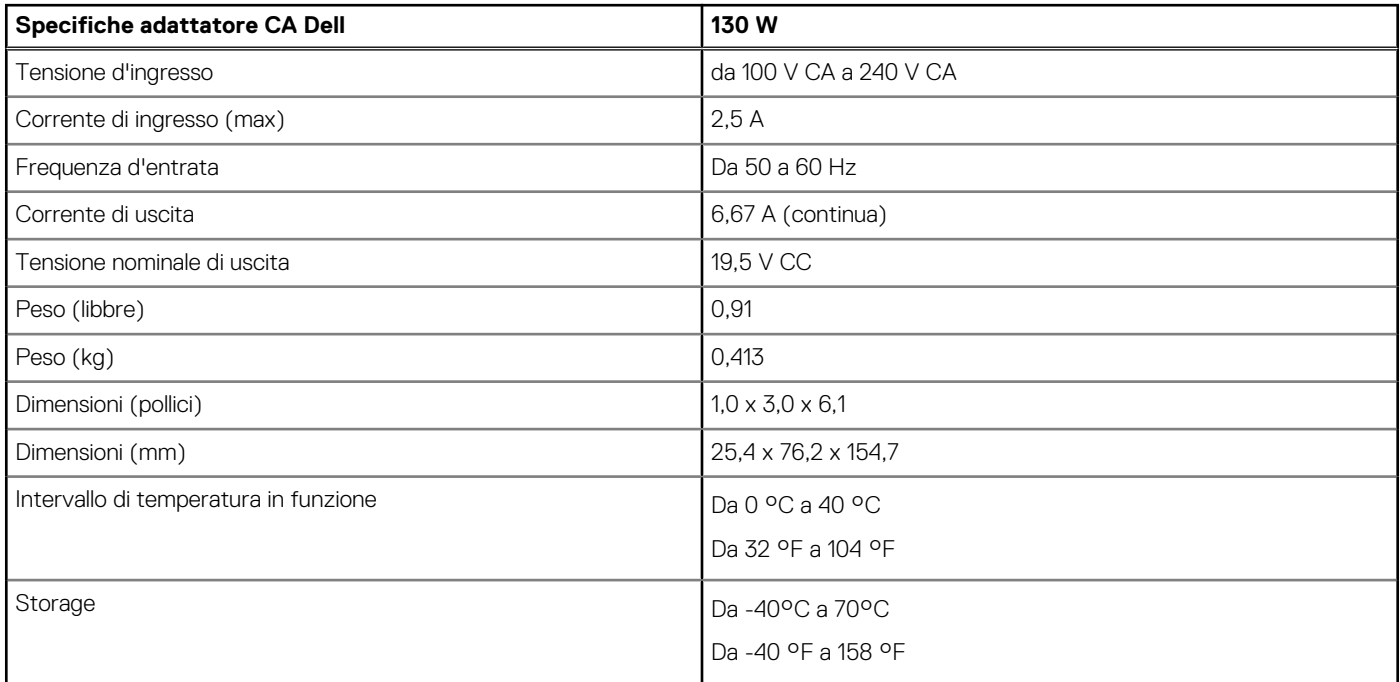

## <span id="page-17-0"></span>**Indicatori LED**

#### **Tabella 6. Indicatore LED della docking station**

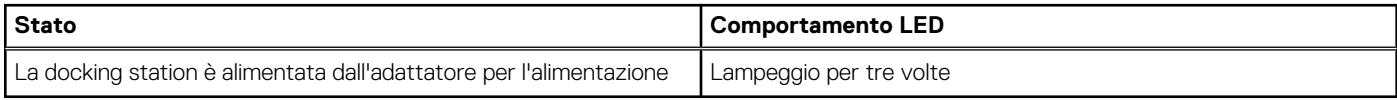

#### **Tabella 7. Indicatore LED RJ-45**

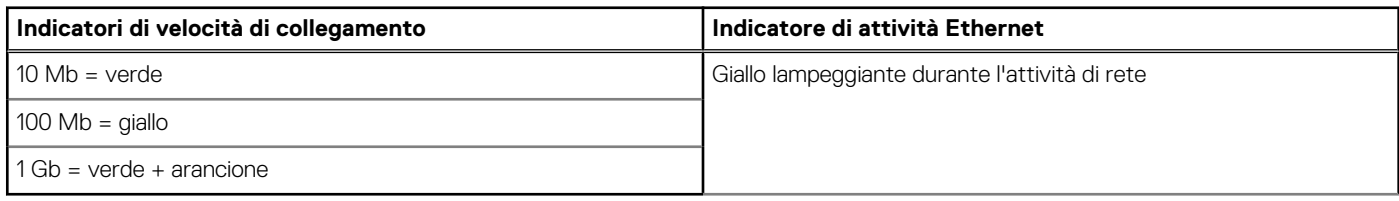

#### **Tabella 8. Indicatore LED di ricarica Qi**

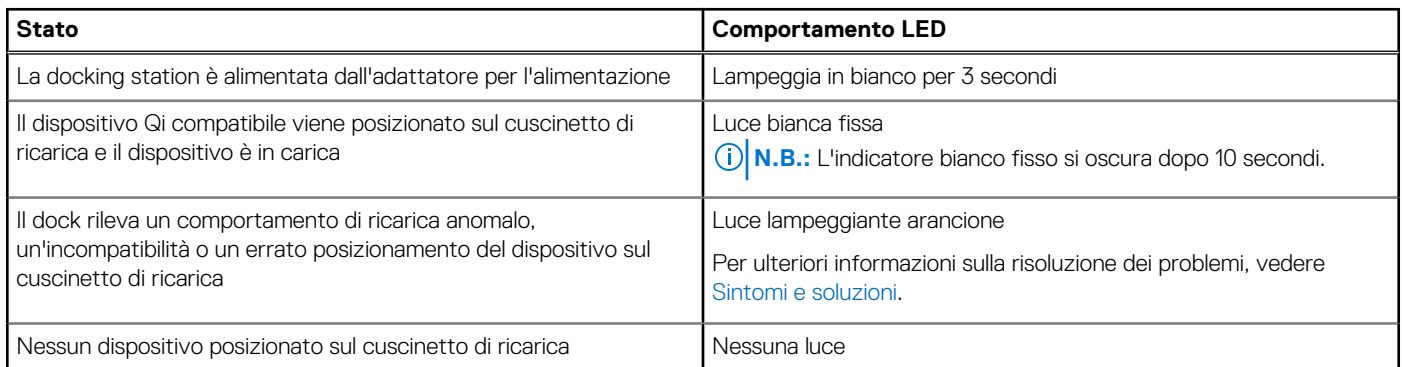

### **Dimensioni e peso**

#### **Tabella 9. Dimensioni e peso**

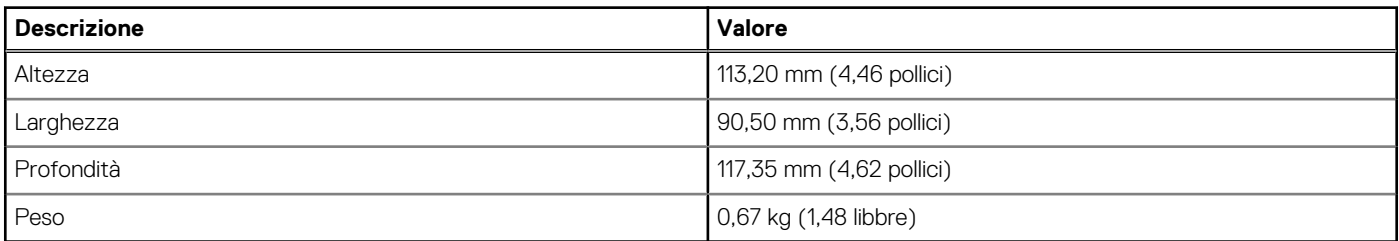

### **Specifiche del docking**

#### **Tabella 10. Condizioni dell'ambiente operativo e di storage**

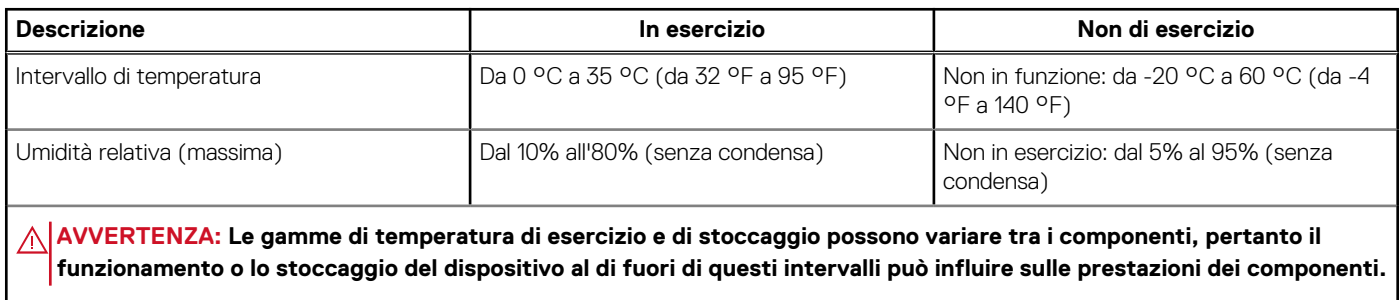

## <span id="page-18-0"></span>**Aggiornamento firmware per Docking Station Dell**

**9**

### Utilità di aggiornamento firmware per dock standalone

**N.B.:** Le informazioni fornite sono per utenti Windows che eseguono lo strumento. Per altri sistemi operativi o ulteriori istruzioni dettagliate, consultare la guida dell'amministratore di HD22Q disponibile su [www.dell.com/support.](https://www.dell.com/support/home)

Scaricare driver e aggiornamento firmware di Dell HD22Q Dock da [www.dell.com/support.](https://www.dell.com/support/home) Collegare il dock al sistema e avviare lo strumento in modalità amministratore.

1. Attendere che tutte le informazioni vengano inserite nei vari panneli dell'interfaccia grafica utente.

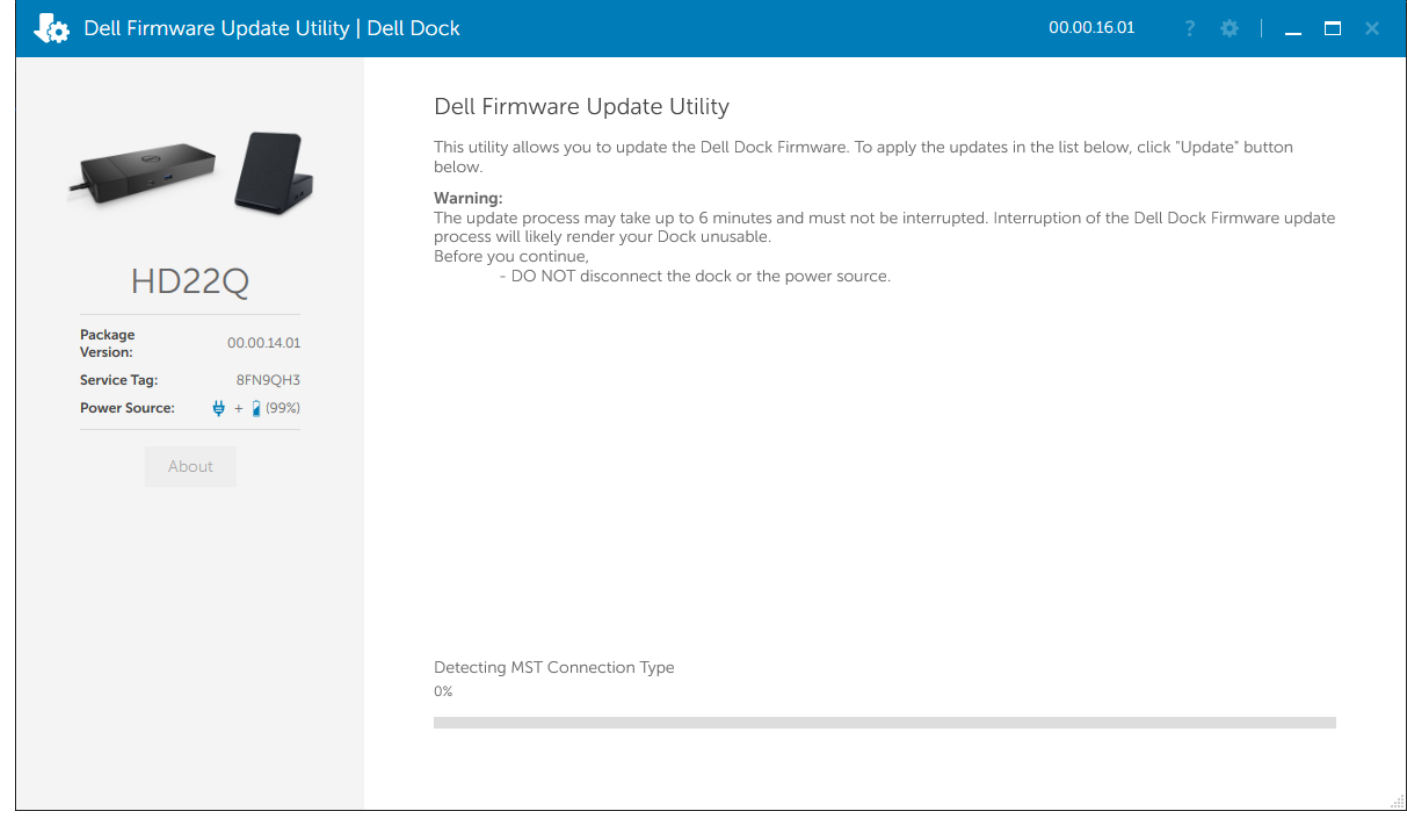

2. Vengono visualizzati i pulsanti **Update** ed **Exit** nell'angolo inferiore destro. Cliccare sul pulsante **Update**.

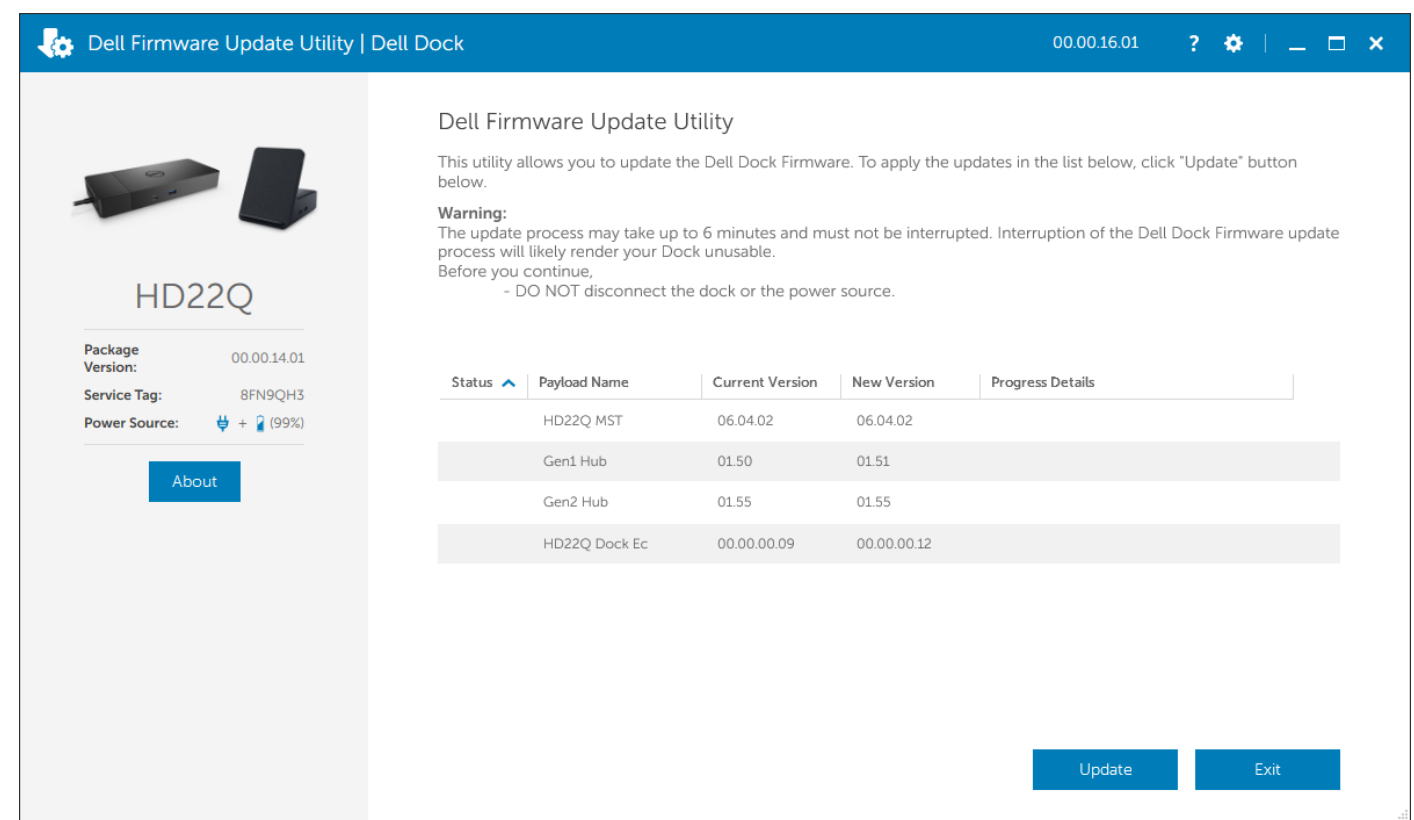

3. Attendere l'aggiornamento di tutti i componenti firmware. Viene visualizzata una barra di avanzamento nella parte inferiore.

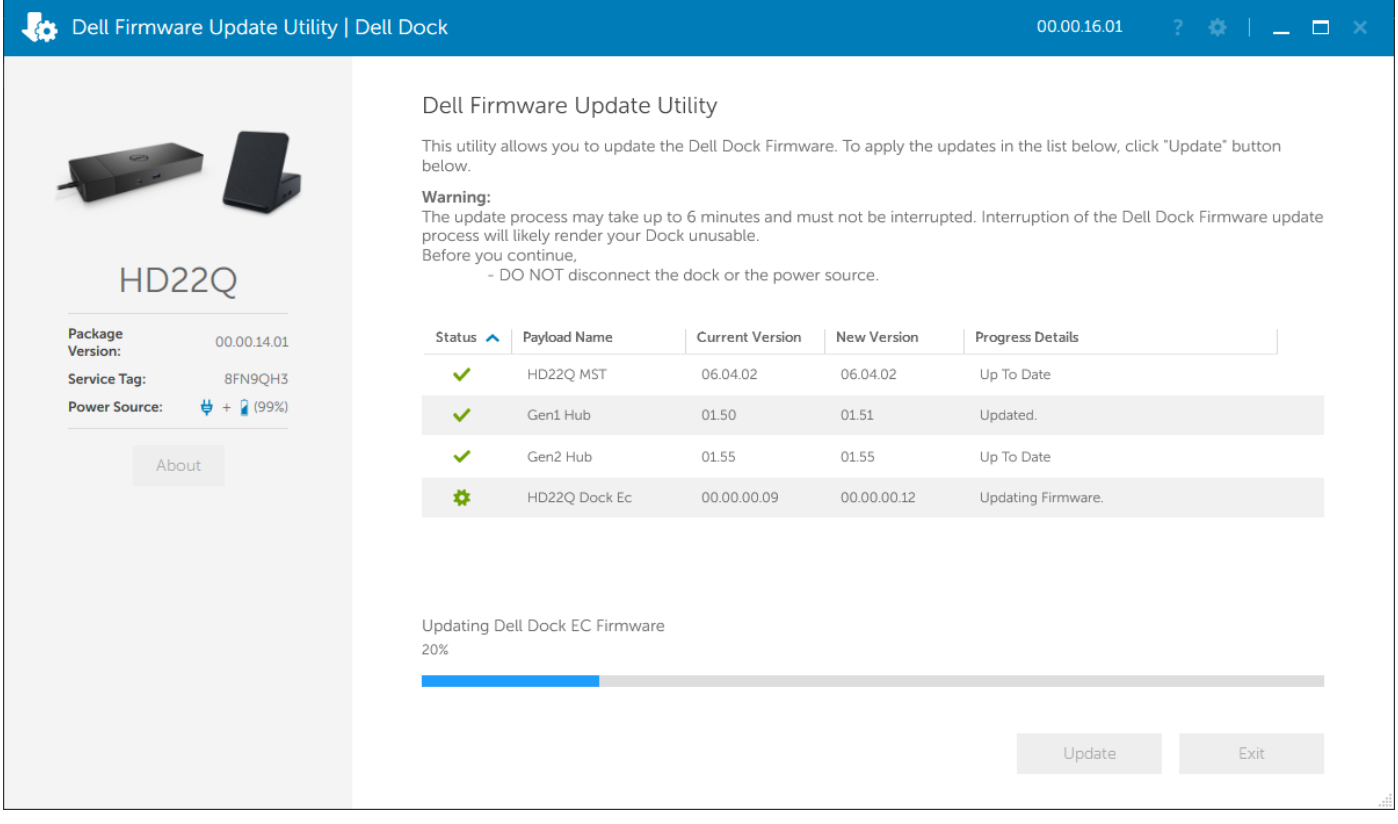

4. Lo stato dell'aggiornamento viene visualizzato sopra le informazioni di payload.

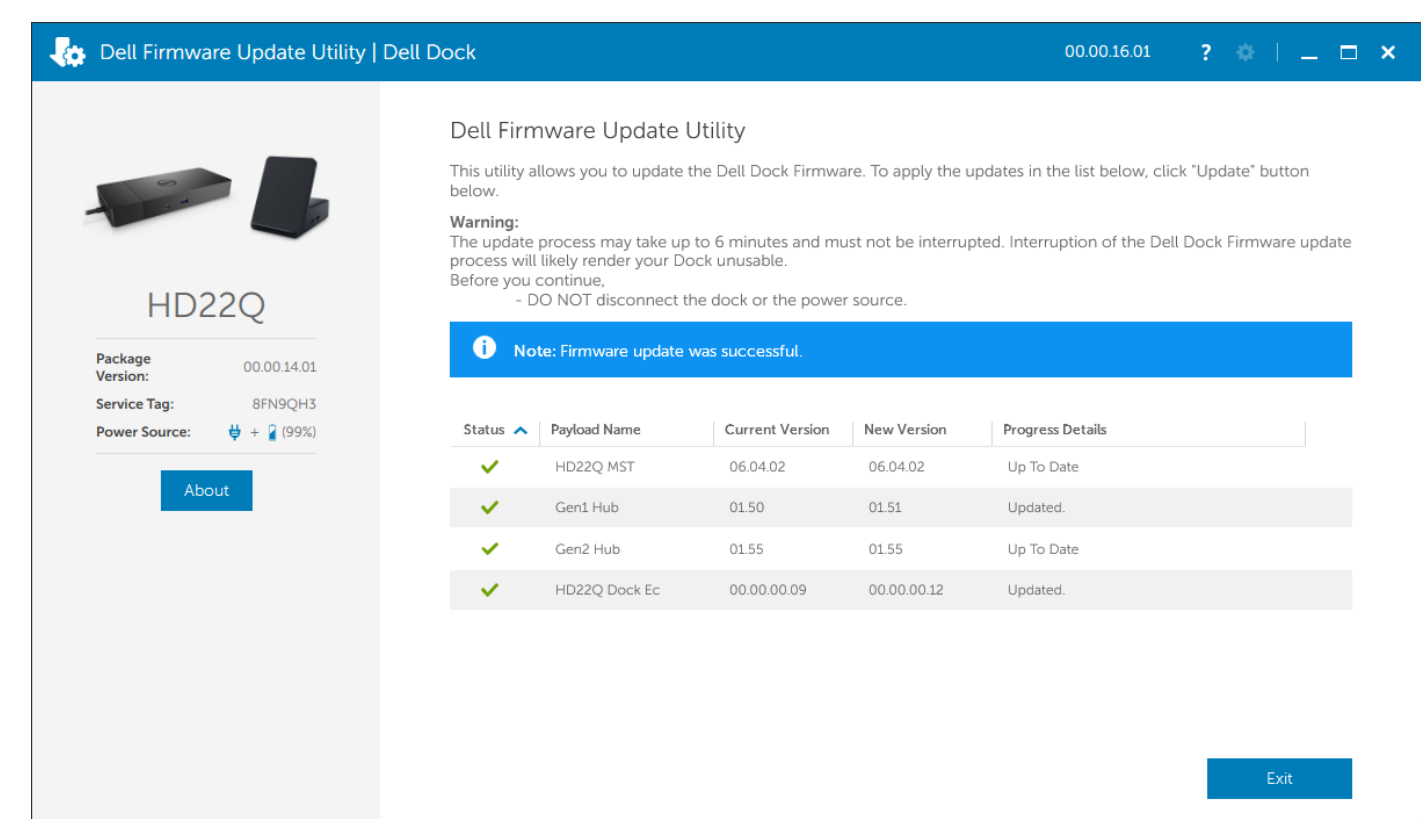

#### **Tabella 11. Opzioni riga di comando**

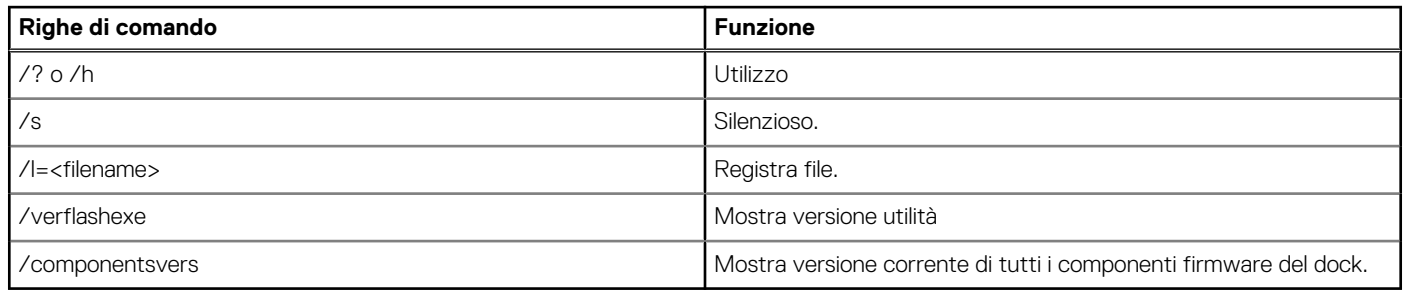

Per i professionisti IT e gli ingegneri, per ottenere ulteriori informazioni sui seguenti argomenti tecnici, consultare la Guida all'amministrazione della Docking Stationt Dell:

- Utilità di aggiornamento firmware e driver DFU (Dock Firmware Update) standalone e passo per passo
- Uso di DCU (Dell Command | Update) per il download del driver.
- Gestione degli asset dock locale e remota tramite DCM (Dell Command | Monitor) e SCCM (System Center Configuration Manager).

# <span id="page-21-0"></span>**Risoluzione dei problemi di Dell Dual Charge Dock - HD22Q**

## **Sintomi e soluzioni**

#### **Tabella 12. Sintomi e soluzioni**

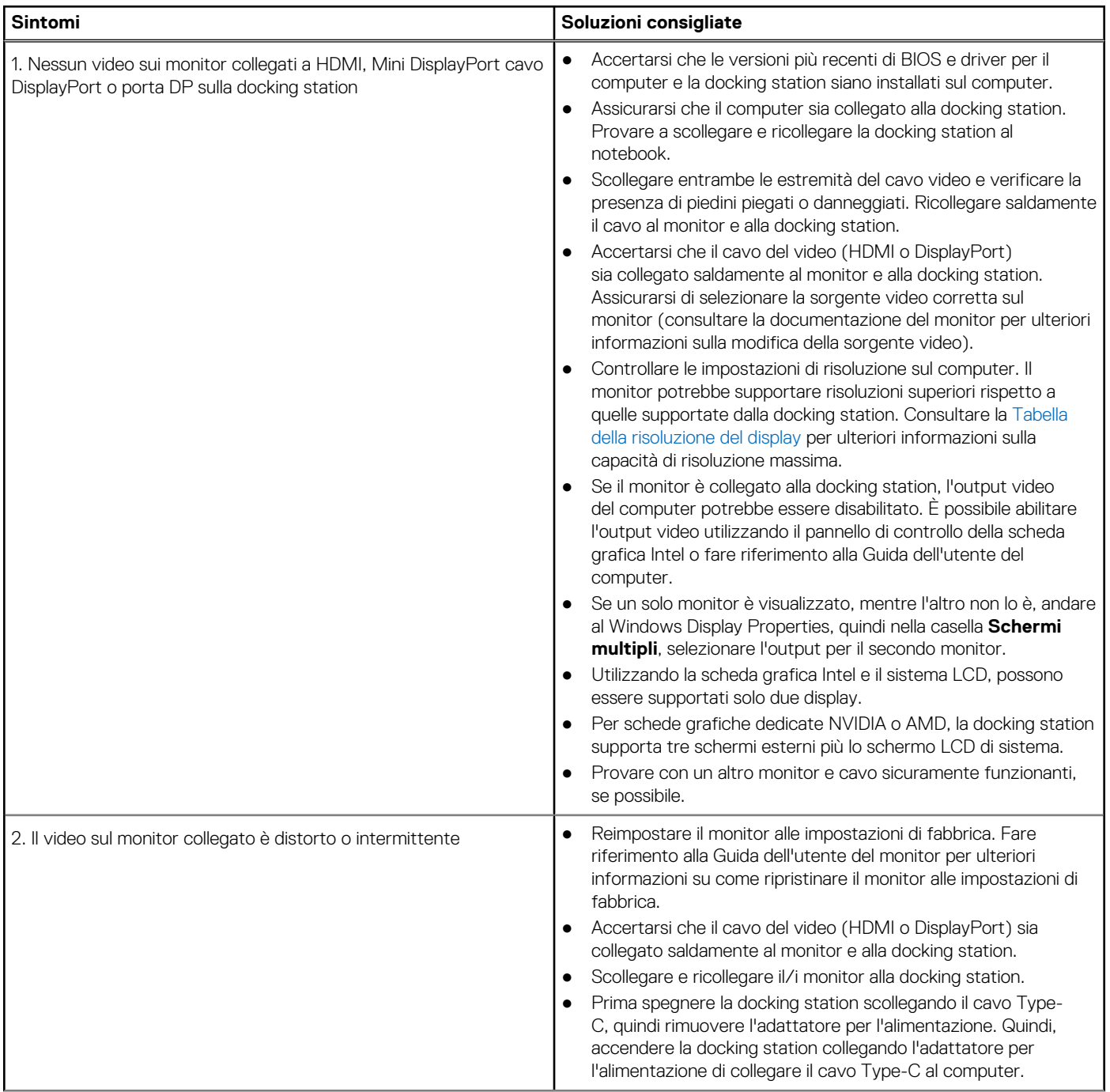

#### **Tabella 12. Sintomi e soluzioni (continua)**

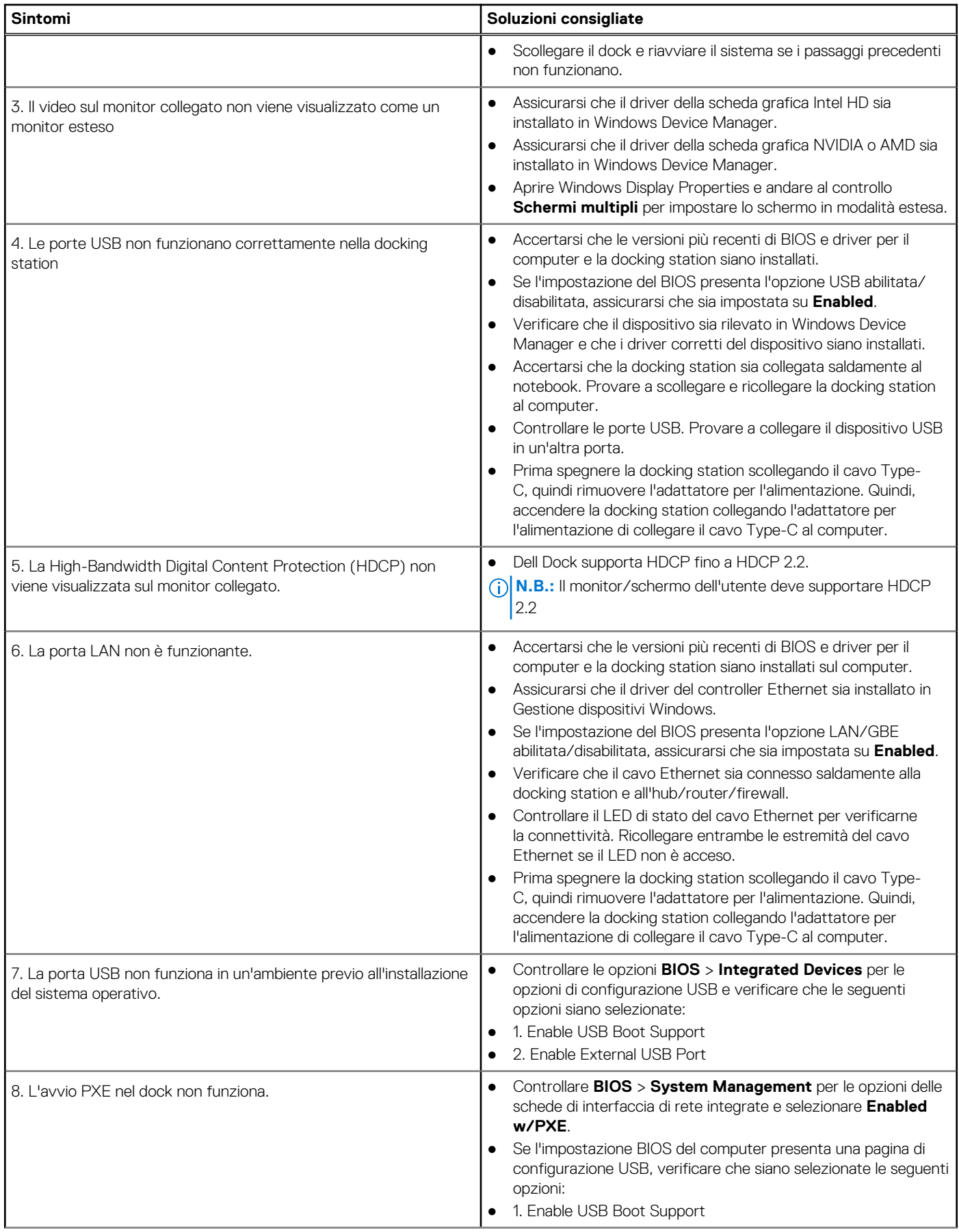

#### **Tabella 12. Sintomi e soluzioni (continua)**

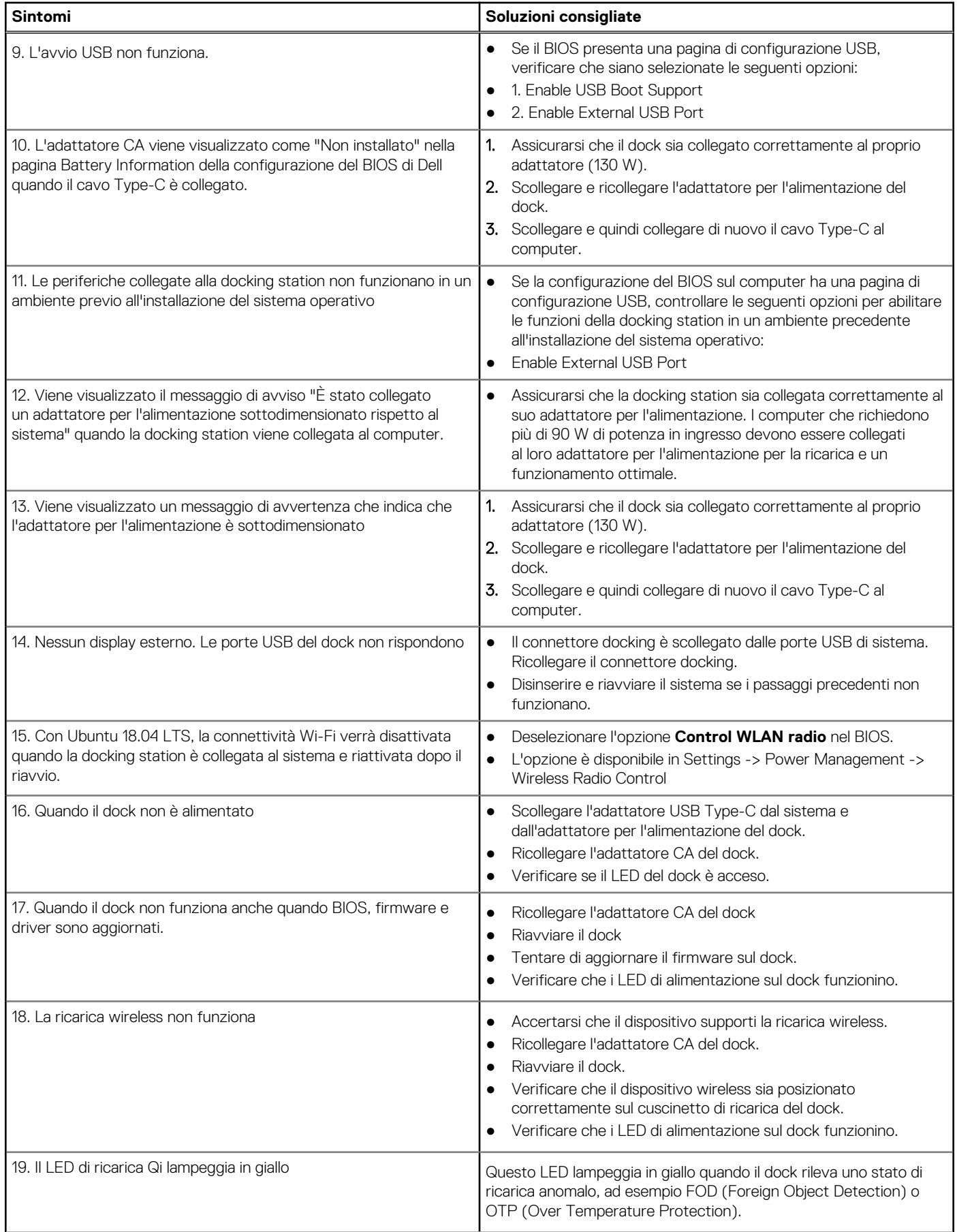

#### **Tabella 12. Sintomi e soluzioni (continua)**

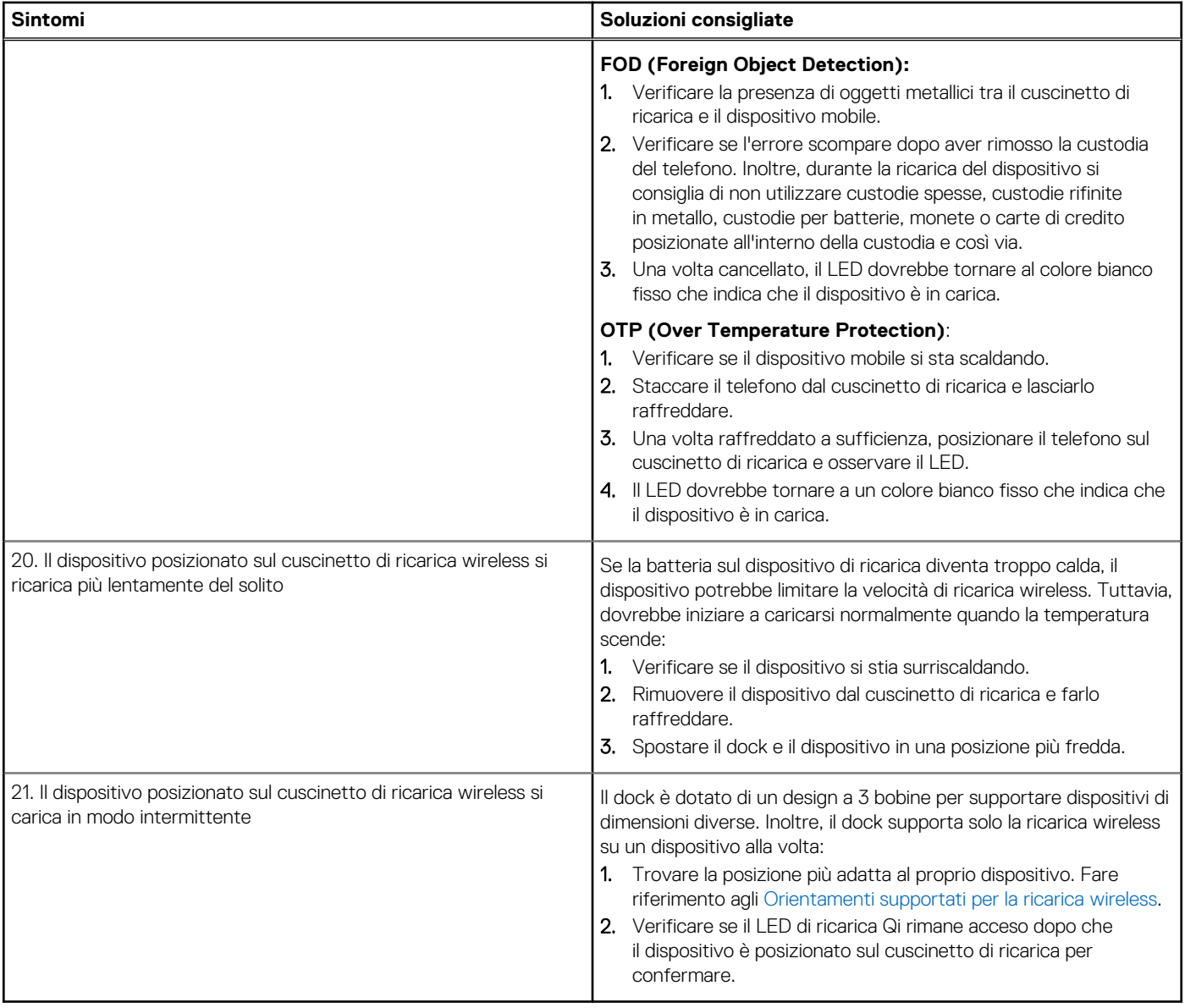

## <span id="page-25-0"></span>**Come ottenere assistenza e contattare Dell**

### Risorse di self-help

È possibile richiedere informazioni e assistenza su prodotti e servizi Dell mediante l'utilizzo delle seguenti risorse self-help:

#### **Tabella 13. Risorse di self-help**

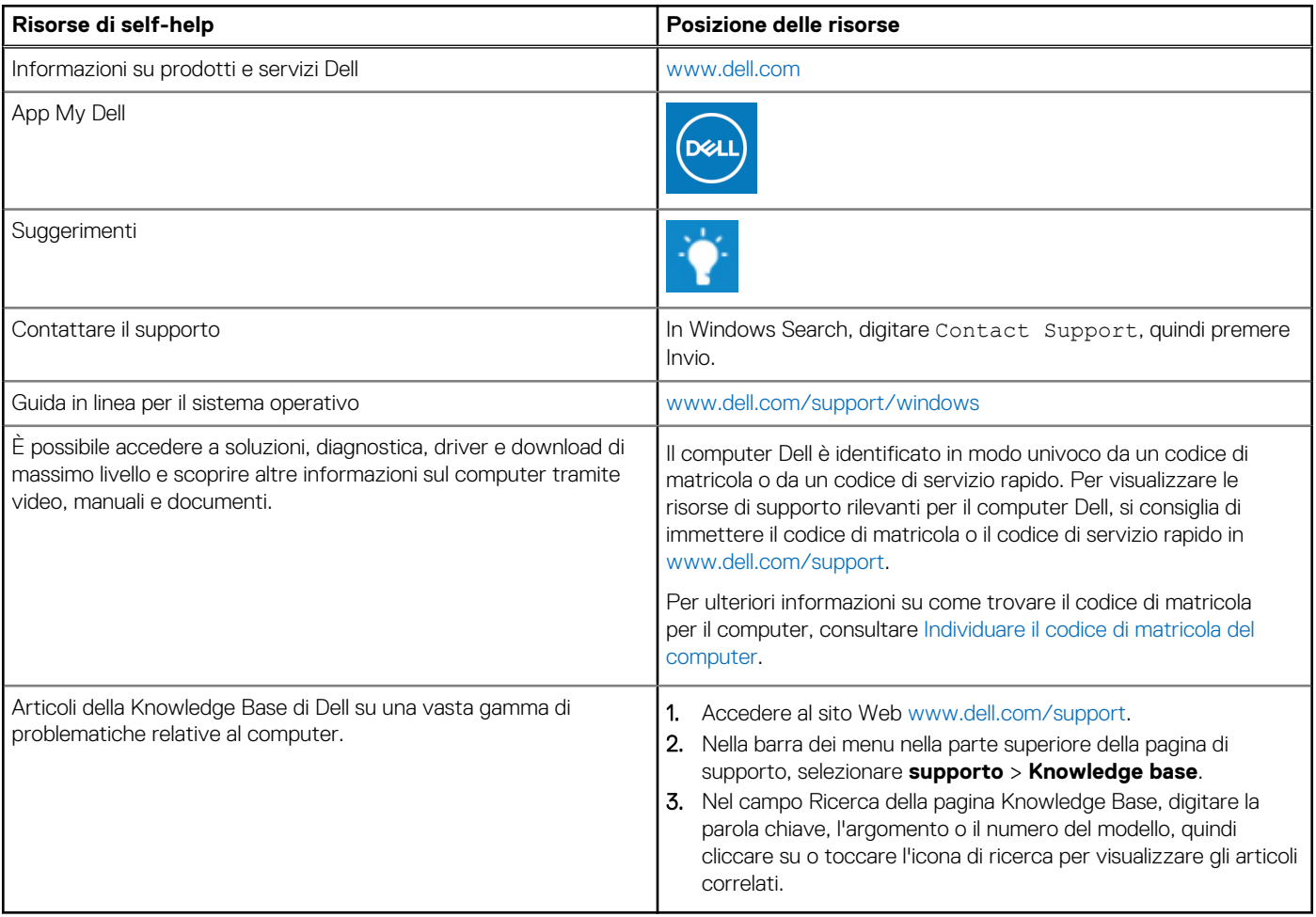

### Come contattare Dell

Per contattare Dell per problemi relativi a vendita, supporto tecnico o assistenza clienti, visitare il sito Web [www.dell.com/contactdell](https://www.dell.com/contactdell). **N.B.:** La disponibilità varia in base al Paese/all'area geografica e al prodotto,e alcuni servizi possono non essere disponibili nel proprio Paese/area geografica.

**N.B.:** Se non si dispone di una connessione Internet attiva, le informazioni di contatto sono indicate sulla fattura di acquisto, sulla distinta di imballaggio, sulla bolla o sul catalogo dei prodotti Dell.